#### Massachusetts **BROADBAND** Institute

Connecting the Commonwealth

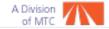

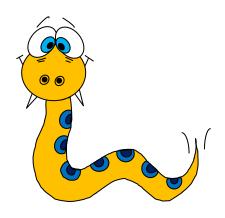

# AUTOMATING GIS WITH PYTHON Spring NEARC

**Kristina Grace** 

**GIS** Analyst

May 22, 2012

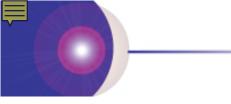

# **Topics**

- Broadband Availability and MassBroadband 123 maps
- Create and document tools made from Python scripts
- Script examples
  - error handling
  - tool parameters
  - check if path exists
  - where clause
  - calendar object
  - ArcToolbox: Conversion and Data Management
  - turn fields on and off in tables views
- Online build phase map

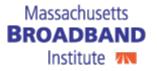

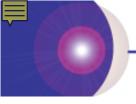

# **Broadband Availability Map**

#### http://mapping.massbroadband.org

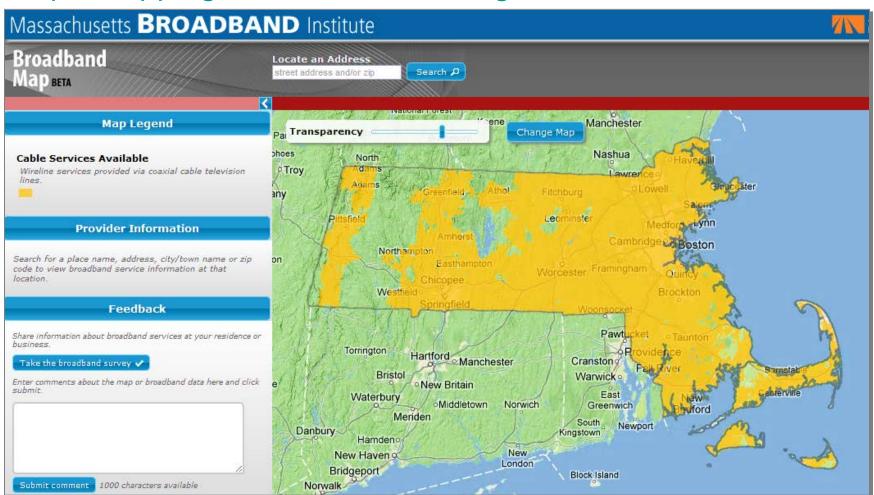

Also incorporated at www.broadbandmap.gov

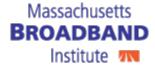

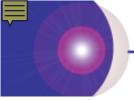

# Cable Availability Map

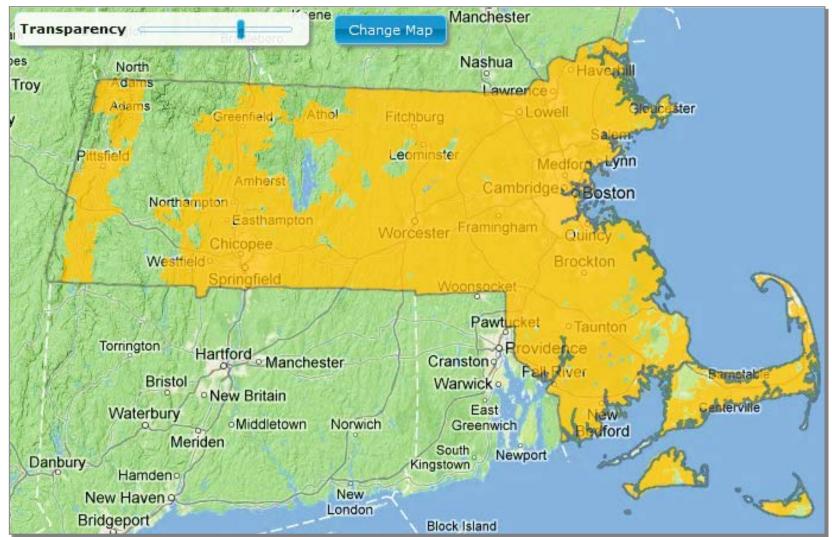

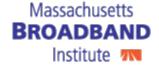

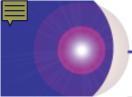

# MassBroadband 123

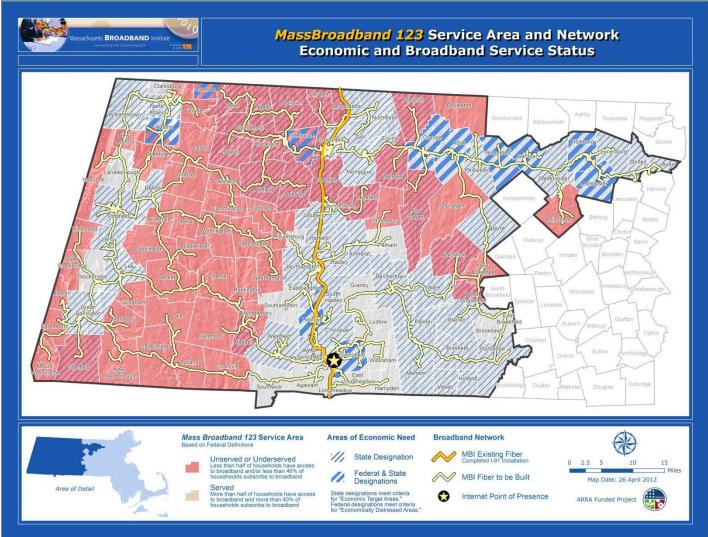

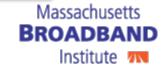

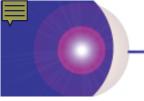

# **Create And Document Tools**

- 1. Create script
  - Python IDLE
  - use TEMPLATE.py
- 2. Add scripts to ArcToolboxes
  - add to tool or toolbox
- 3. Add description to tools
  - edit metadata
    - keywords
    - summary
    - parameter description

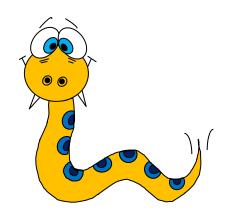

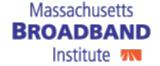

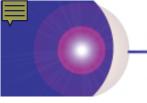

# **Error Handling**

- processes inside try
- error message formatting inside except

arcpy.GetMessages(2)

Institute 7

```
except:|

msgs = 'GP ERRORS:\n' + arcpy.GetMessages(2)

str(sys.exc_type) ': ' + str(sys.exc_value) + '\n'
arcpy.AddError(pymsg)
msgs = 'GP ERRORS:\n' + arcpy.GetMessages(2) + '\n'
arcpy.AddError(msgs)

Massachusetts
```

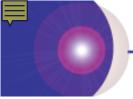

# Delete Files And Feature Classes

arcpy.Delete\_management(data\_element)

arcpy.Delete\_management(CWR3LogTbl)

```
arcpy.Delete_management(CWR3LogTblView)
arcpy.Delete_management(workGDBParam + "\\" + CWR3FiberTbl)
arcpy.Delete_management(workGDBParam + "\\" + CWR3CAITbl)
arcpy.Delete_management(workGDBParam + "\\" + CWR3LogTbl)
print 'intermediate tables deleted'
```

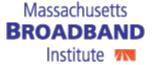

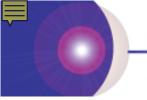

# **Check If Path Exists**

 Path supported by ArcGIS:

arcpy.Exists("")

 Path not supported by ArcGIS:

os.path.exists("")

if arcpy.Exists(dataset):
 # do something

if arcpy.Exists(FC):
 arcpy.Delete\_management(FC)

##Export CAI to CAI\_today's date table in
if arcpy.Exists(workGDBParam + "\\" + CWR3
 arcpy.Delete\_management(workGDBParam +
arcpy.TableToTable\_conversion(MB123Networ)
print 'imported the fiber and CAI tables'

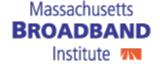

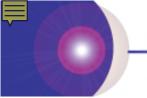

#### **Tool Parameters**

Param = arcpy.GetParameterAsText(0)

```
dateChangeParam = arcpy.GetParameterAsText(3)
```

```
workGDBParam = arcpy.GetParameterAsText(1) # defaul-
changeLogTblParam = arcpy.GetParameterAsText(2) # defaul-
dateChangeParam = arcpy.GetParameterAsText(3) # date
CWR3LogTblFolderParam = arcpy.GetParameterAsText(4)
```

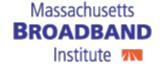

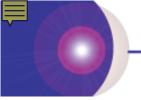

# **Tool Parameters**

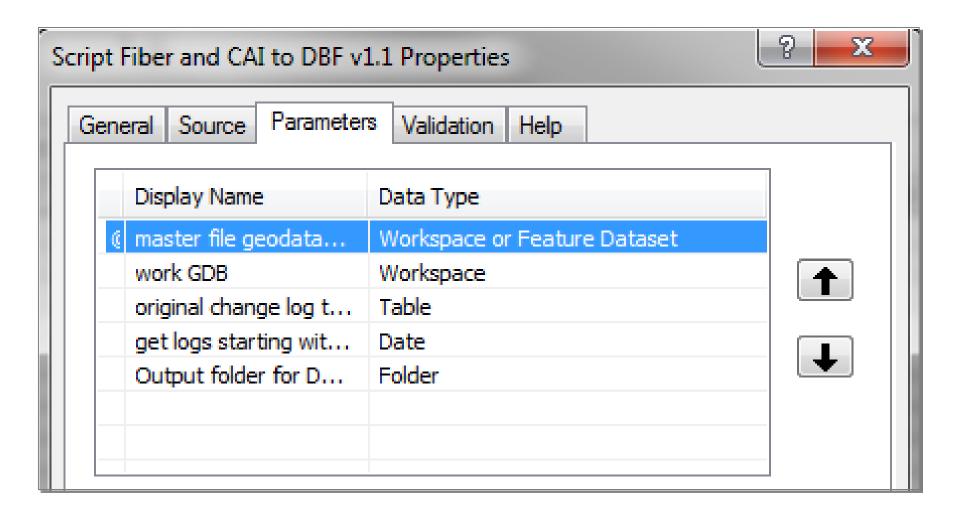

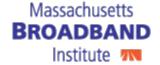

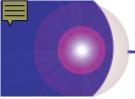

# **Extract Data For Cost Analysis**

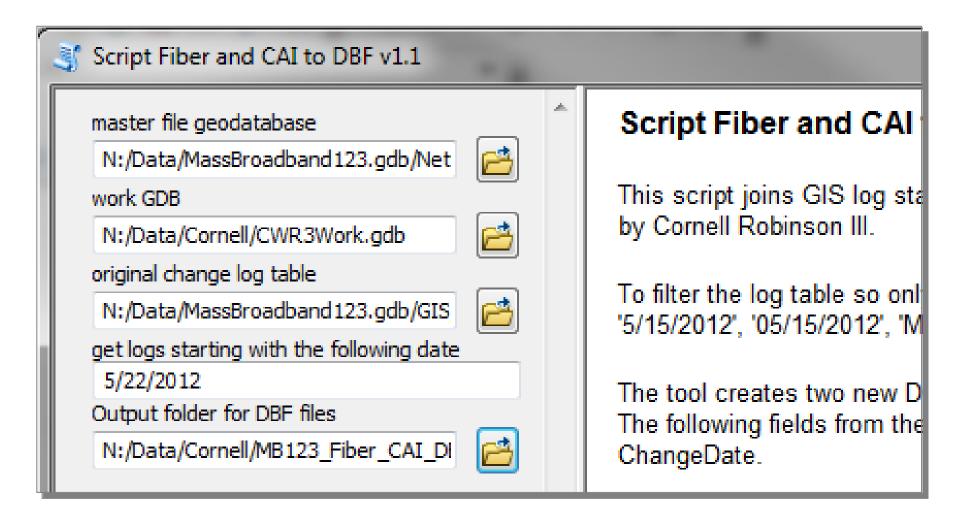

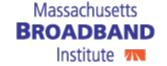

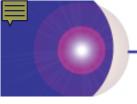

# **Export Feature Classes**

#### Extract Data For Cost Analysis Script

arcpy.FeatureClassToFeatureClass\_conversion (FC, out\_path, out\_name)

arcpy.FeatureClassToFeatureClass\_conversion (MB123NetworkDSParam + '\\CAI', workGDBParam, CWR3CAIFC)

```
CAIFC):
arcpy.FeatureClassToFeatureClass conversion (MB123N
arcpy.MakeTableView management(workGDBParam + "\\"
```

Cornell'

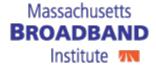

Illigitadelliette (MOTYGNDEGT

# **-**

#### Where Clause

- String variable
- Field name needs to be surrounded by quotes
- Used in
  - arcpy.SelectLayerByAttribute\_management()
  - arcpy.MakeTableView\_management()

whereClause = ' "DateChange" >= ' + dateChange # query that wil

arcpy.AddMessage('dateChange: ' + dateChange)

```
whereClause = ' "fieldName" >= ' + variable
```

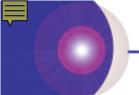

#### Where Clause

# Extract Data For Cost Analysis Script

where\_clause = "IncInBuild <> 'N' and IncInBuild <> 'W'"

dateChange = 'date \" + year + '-' + month + '-' + day + '\" whereClause = ' "DateChange" >= ' + dateChange

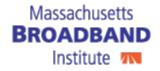

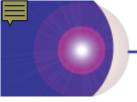

#### Turn Fields On And Off

#### Extract Data For Cost Analysis Script

fieldinfo.addField (field\_name, new\_field\_name, visible, split\_rule)

fieldinfo.addField(field.name, field.name, 'HIDDEN', ")

```
if field.name == 'DateReques':
    fieldinfo.addField(field.name, field.name, 'HIDDEN', '')
elif field.name == 'DateChange':
    fieldinfo.addField(field.name, field.name, 'VISIBLE', '')
```

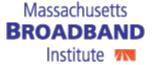

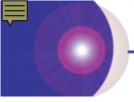

# Join Tables And Feature Classes

#### Extract Data For Cost Analysis Script

arcpy.AddJoin\_management(in\_layer\_or\_view, in\_field, join\_table, join\_field, {join\_type})

```
arcpy.AddJoin_management(CWR3LogTblView,
"ID",workGDBParam + "\\" + CWR3CAITbl,
"CAI_ID",'KEEP_COMMON')
```

```
print 'join remo ed'
# Inner-join the CAI table to the log table
arcpy.AddJoin_management(CWR3LogTblView, "ID", workGDBParam
print 'CAI join done'
```

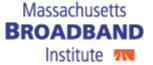

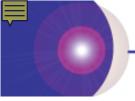

#### Add Fields To Feature Classes

#### Extract Data For Cost Analysis Script

arcpy.AddField\_management(table, field\_name, {field\_type})

arcpy.AddField\_management(workGDBParam + "\\" + CWR3LogTblJoinFiber, "Cost", "DOUBLE")

```
arcpy.AddField_management(workGDBParam + "\\" + CWR3LogTblJoinFiber,
arcpy.AddField_management(workGDBParam + "\\" + CWR3LogTblJoinFiber,
arcpy.AddField_management(workGDBParam + "\\" + CWR3LogTblJoinFiber,
arcpy.AddField_management(workGDBParam + "\\" + CWR3LogTblJoinFiber,
print 'fields added to the log and fiber table'
```

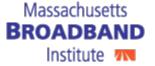

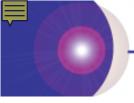

# Export file gdb tables to DBF

# Extract Data For Cost Analysis Script

arcpy.CopyRows\_management(in\_rows, out\_table)

arcpy.CopyRows\_management(table, file.dbf)

```
if os.path.exists(CWR3LogTblFolderParam + "\\" + CWR3LogTblJoinCAI_DBF):
    print CWR3LogTblFolderParam + "\\" + CWR3LogTblJoinCAI_DBF + ' alread
    arcpy.AddMessage(CWR3LogTblFolderParam + "\\" + CWR3LogTblJoinCAI_DBF
    arcpy.Delete_mahagement(CWR3LogTblFolderParam + "\\" + CWR3LogTblJoinCAI, CWR3LogTblJoinCAI, CWR3LogTblJoi
```

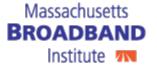

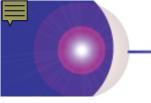

# **Data Archiving Tool**

- Set up archive file gdb ahead of time
- Set today's date
- Add today's date to the output feature class when using Feature Class to Feature Class conversion tool

```
now = datetime.datetime.now() # Set today's date

'CAI_' + now.strftime('%Y%m%d'))
```

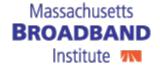

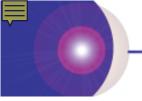

# **Update Maps Tool**

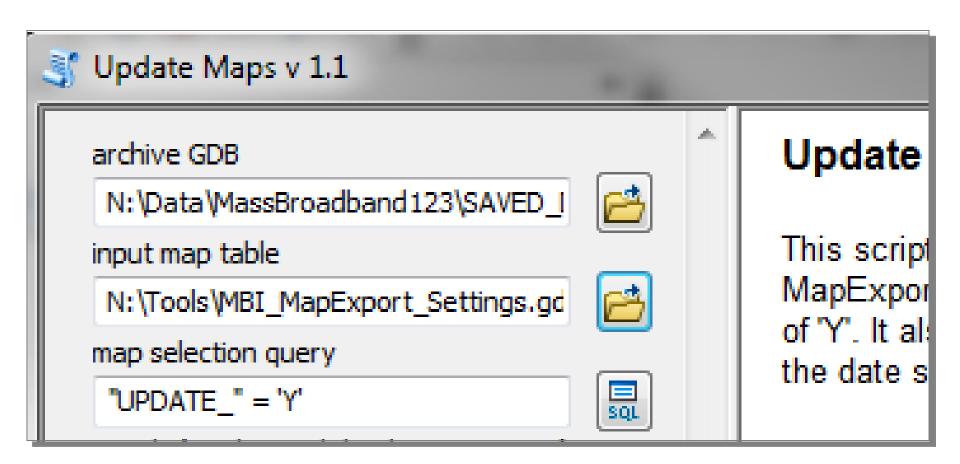

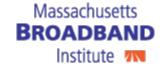

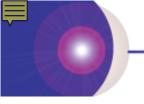

# Replace Data Source

# **Update Maps Script**

layer\_name.replaceDataSource(gdb, "FILEGDB\_WORKSPACE", new source feature class)

```
# change
for CAII
if m
```

CAILayer.replaceDataSource(archiveGDBParam, "FILEGDB\_WORKSPACE", 'CAI\_' + now.strftime('%Y%m%d'))

```
CAILayer.replaceDataSource(archiveGDBPar
arcpy.AddMessage('data source replaced i
elif arcpy.Exists(archiveGDBParameter + "\\
CAILayer.replaceDataSource(archiveGDBParameter)
arcpy.AddMessage('data source replaced)
```

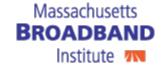

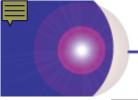

# **Update Map Elements**

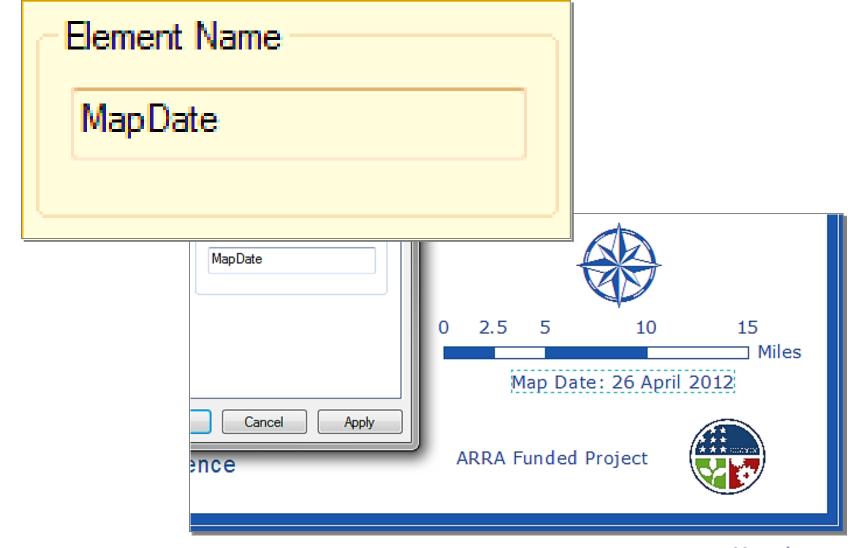

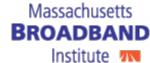

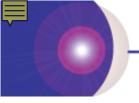

# Change Date On Map

#### **Update Maps Script**

```
mapDate =
arcpy.mapping.ListLayoutElements(map_document,
{element_type}, {wildcard})[0]
```

mapDate = arcpy.mapping.ListLayoutElements(mxd, "TEXT\_ELEMENT", "MapDate")[0]

```
mapDate = arcpy.mapping.ListLayoutElements(mxd, "TEXT_ELEMENT",
if monthParam == '':
    newMapDate = 'Map Date: ' + now.strftime('%d') + ' ' + now.
```

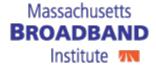

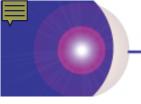

# calendar Object

# **Update Maps Script**

- methods
  - month\_name[]
- day\_name[]

calendar.month\_name[int(variable)]

```
str(calendar.month_name[int(monthParam)])
ate: ' + now.strftime('%d') + ' ' + hw.strftime('%B') + ' ' + now.
ate: ' + dayParam + ' ' + str(calendar.month_name[int(monthParam)])
te
'
ate changed')
```

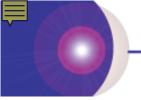

# Multi-Map Export Tool

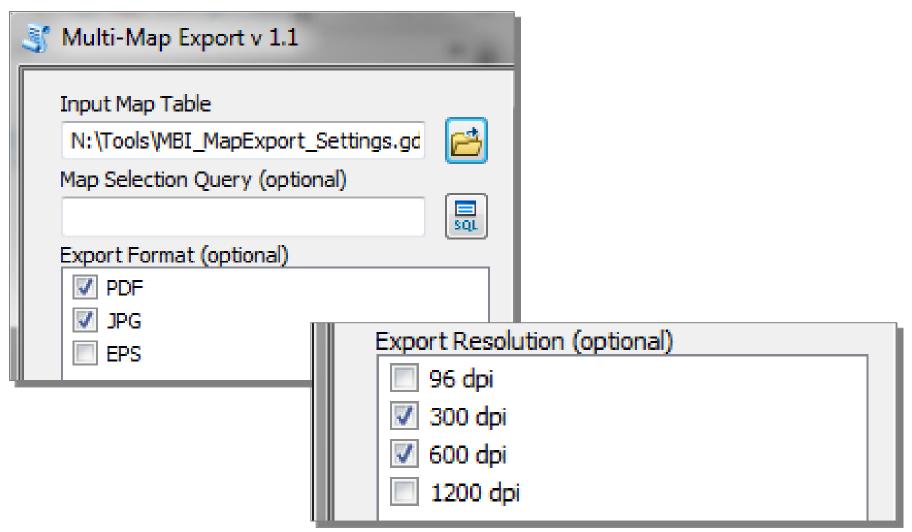

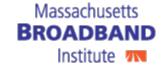

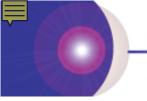

# Online Build Phase Map

# www.massbroadband.org

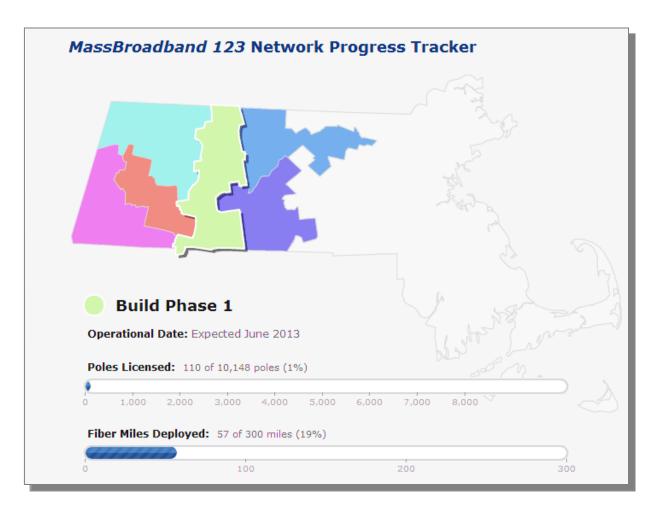

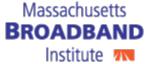

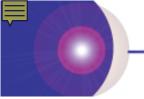

# Online Build Phase Map

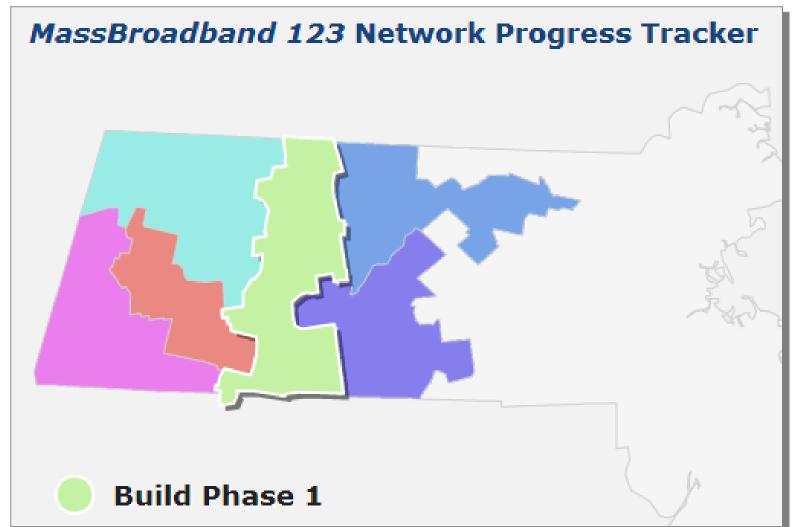

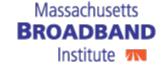

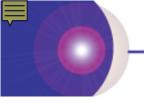

#### **Build Phase Tracker**

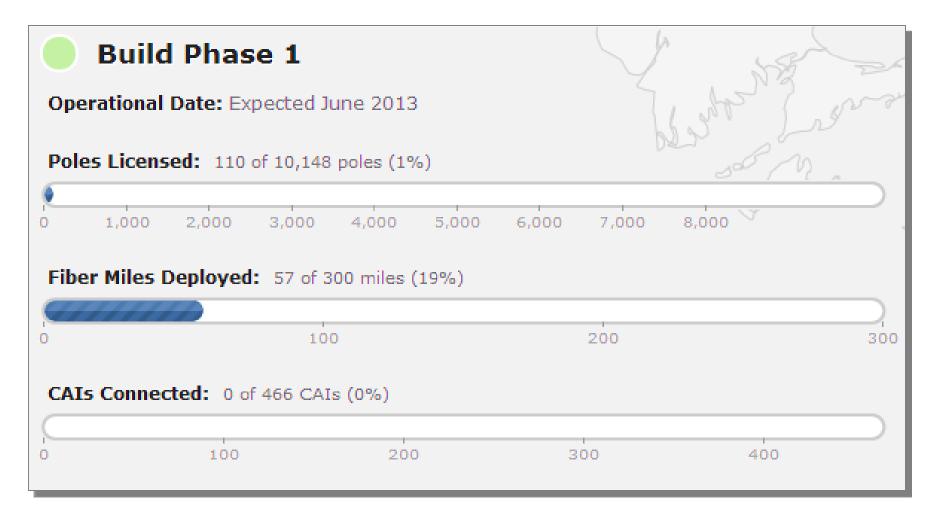

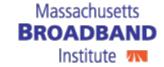

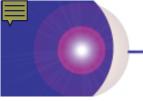

# **Progress Statistics Tool**

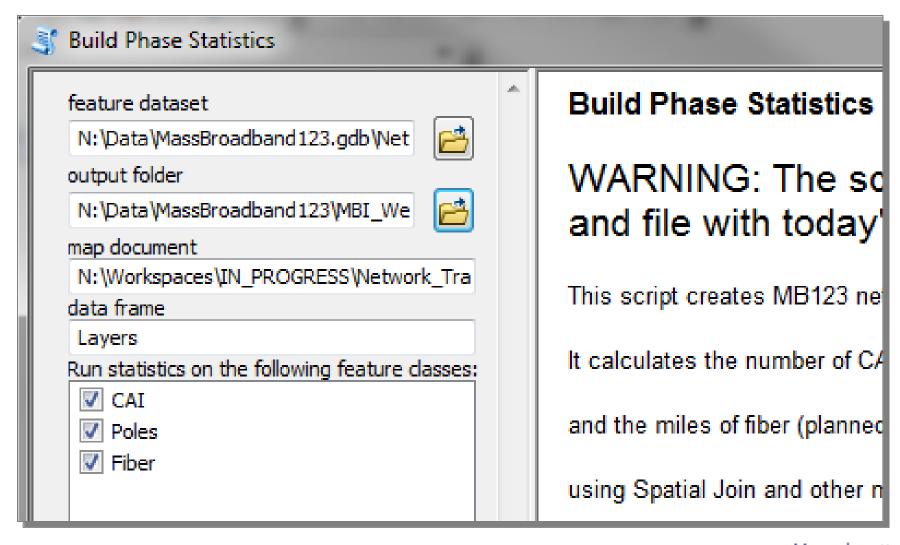

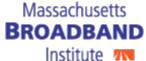

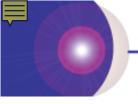

# **Statistics Analysis**

#### Online Build Phase Tracker Script

arcpy.Statistics\_analysis(input\_data,output\_table, [[field,"COUNT"]], case\_field)

```
arcpy.Statistics_analysis(asset,buildPhaseSJ +
"_stats",[[assetPrimaryKey,"COUNT"]], BuildPhaseField)
```

arcpy.Audmessage(bullurnases) + "\_stats" + " uel arcpy.Statistics\_analysis(asset,buildPhaseSJ + "\_statarcpy.AddMessage("Calculated statistics for " + asset

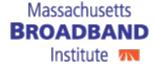

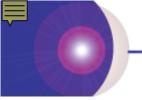

# **Statistics Analysis Output**

# Online Build Phase Tracker Script

| G4SPhase      | FREQUENCY | SUM_LenMiles |
|---------------|-----------|--------------|
| Build Phase 1 | 1078      | 309.6468340  |
| Build Phase 2 | 407       | 179.9728937  |
| Build Phase 3 | 416       | 141.7151424  |
| Build Phase 5 | 266       | 101.8440182  |
| Build Phase 6 | 450       | 215.4502940  |
| Build Phase 7 | 288       | 122.1585009  |

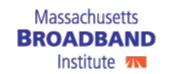

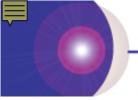

# SearchCursor Method

#### Online Build Phase Tracker Script

rows = arcpy.SearchCursor(table\_name)

rows = arcpy.SearchCursor(buildPhaseSJ + "\_stats")

rows = arcpy.SearchCursor(buildPhaseSJ + "\_stats")
buildPhaseFieldStats = arcpy.ListFields(buildPhase
statsField = arcpy.ListFields(buildPhaseSJ + "\_state
arcpy.AddMessage("list field variables defined")

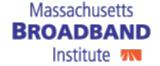

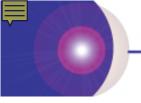

# getValue of Row

#### Online Build Phase Tracker Script

row.getValue(field.name)

for row in rows:

if row.getValue(myField.name) == "Build Phase 1":

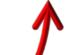

bp1 = row.getValue(statsField.name)

```
elif row.getValue(buildPhaseFieldStats.name) == "Build Phase 2":
    bp2 = row.getValue(statsField.name)
elif row.getValue(buildPhaseFieldStats.name) == "Build Phase 3":
    bp3 = row.getValue(statsField.name)
```

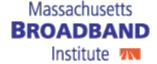

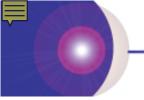

# Replace Text in File

#### Online Build Phase Tracker Script

text.replace(placeholder,new\_number)

```
fileread = open(JSFileTEMPLATE, 'r')
filetext = fileread.read()
filetext = filetext.replace("BP1CCT",str(bp5))
file
filetext = filetext.replace("BP2CCT",str(bp2))
filetext = filetext.replace("BP3CCT",str(bp3))
filetext = filetext.replace("BP5CCT",str(bp5))
```

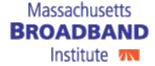

#### Review

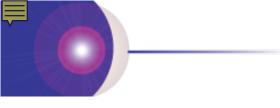

- Met Python
- Learned how to create and document tools from Python scripts
- Saw Python script examples, such as defining variables and parameters, handling errors, exporting datasets, adding fields, getting field values, summamrizing data and using extra modules such as calendar and os
- Saw Output example online

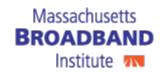

#### Resources

www.massbroadband.org
www.broadbandmap.gov
www.geospatialtraining.com
http://docs.python.org/library

???

E-mail: grace@masstech.org

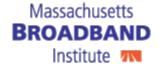